# main.js - основная логика приложения

Данный модуль описывает основную лоргику приложения

### 1. Локальные переменные

Объявление локальных переменных для работы с константами, SFU SDK, для отображения локального видео и работы с конфигурацией клиента

[code](https://github.com/flashphoner/sfu_sdk/blob/a351f64dd38fecd81342c1e6a618faa98d9d08a2/src/examples/client/main.js#L1)

```
const constants = SFU.constants;
const sfu = SFU;
let localDisplay;
let cControls;
```
### 2. Конфигурация по умолчанию

Объявление конфигурации комнаты и публикации потоков по умолчанию, на случай, если нет файла конфигурации config.json

#### [code](https://github.com/flashphoner/sfu_sdk/blob/a351f64dd38fecd81342c1e6a618faa98d9d08a2/src/examples/client/main.js#L6)

Клиент настраивается на соединение с сервером по WSS по адресу localhost для входа в комнату ROOM1 с пин-кодом 1234 под именем Alice . Секция media задает публикацию аудио и видео дорожек. Видео публикуется двумя дорожками с качествами high (h) и medium (m)

```
const defaultConfig = \{room: {
       url: "wss://127.0.0.1:8888",
       name: "ROOM1",
       pin: "1234",
       nickName: "Alice"
   media: {
       audio: {
            tracks: [
                    source: "mic",
                    channels: 1
                }
        },
        video: {
```
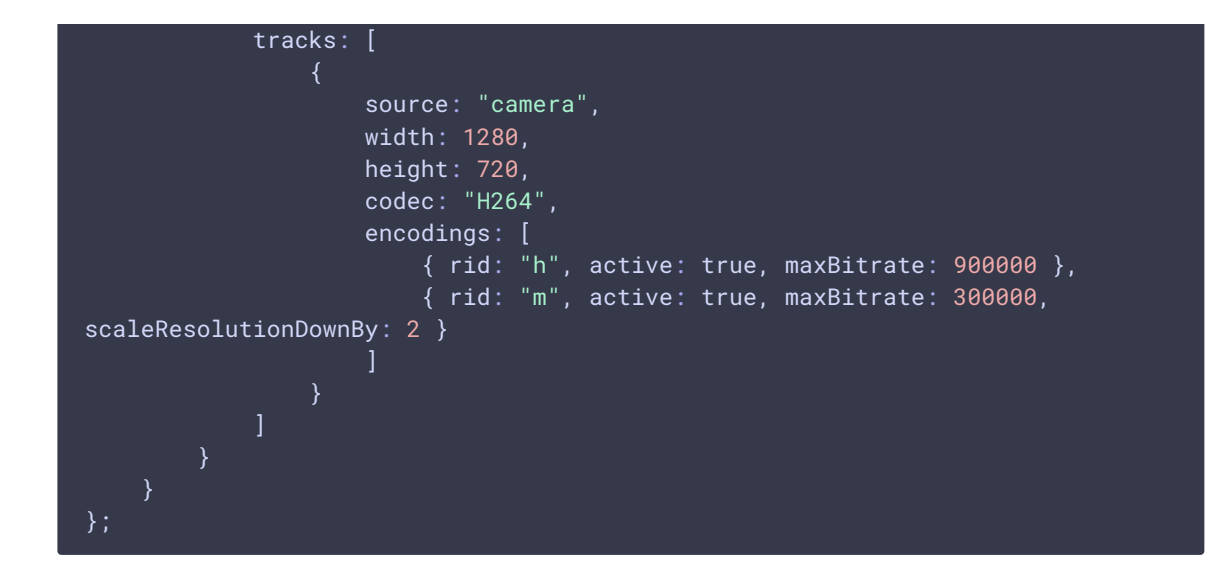

### 3. Инициализация

#### init() [code](https://github.com/flashphoner/sfu_sdk/blob/a351f64dd38fecd81342c1e6a618faa98d9d08a2/src/examples/client/main.js#L42)

Функция init() вызывается после того, как страница загрузится. Функция загружает config.json или конфигурацию по умолчанию, создает элемент для отображения локального видео и открывает модальное окно входа

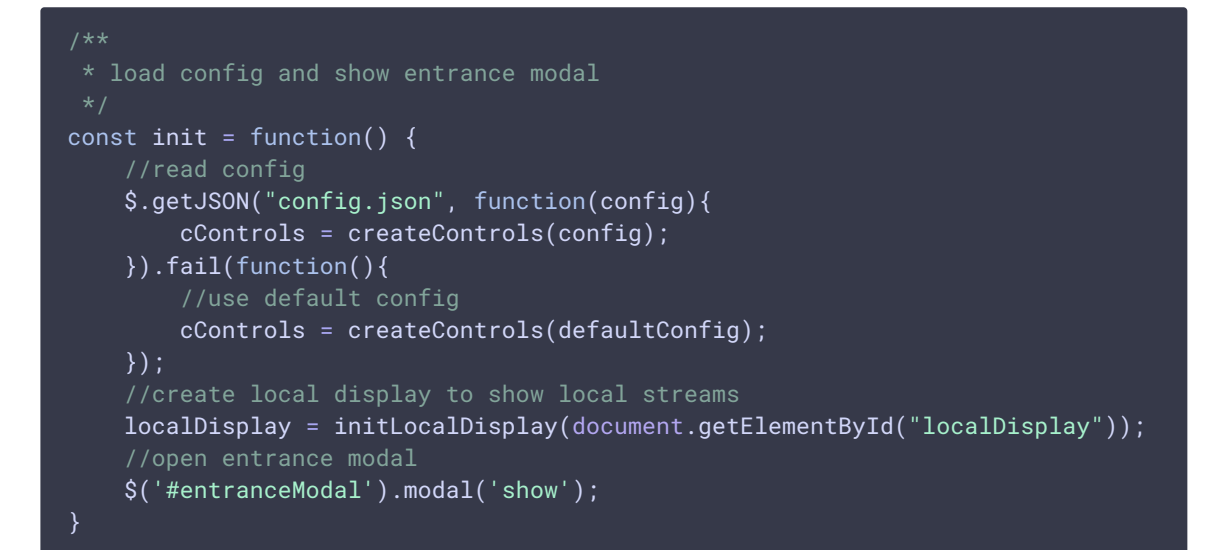

# 4. Соединение с сервером и создание либо вход в комнату

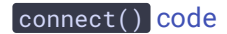

Функция вызывается по щелчку пользователя по кнопке Enter в модальном окне входа

**K** connect

Скрытие модального окна входа и отключение полей ввода до установки соединения с сервером

[code](https://github.com/flashphoner/sfu_sdk/blob/a351f64dd38fecd81342c1e6a618faa98d9d08a2/src/examples/client/main.js#L61)

```
//hide modal
$('#entranceModal').modal('hide');
//disable controls
cControls.muteInput();
```
Создание объекта PeerConnection и подготовка объекта конфигурации комнаты

[code](https://github.com/flashphoner/sfu_sdk/blob/a351f64dd38fecd81342c1e6a618faa98d9d08a2/src/examples/client/main.js#L65)

```
const pc = new RTCPeerConnection();
//get config object for room creation
const roomConfig = cControls.roomConfig();
roomConfig.pc = pc;
```
Создание сессии и установка соединения с сервером

[code](https://github.com/flashphoner/sfu_sdk/blob/a351f64dd38fecd81342c1e6a618faa98d9d08a2/src/examples/client/main.js#L65)

const session = sfu.createRoom(roomConfig);

Подписка на событие сессии CONNECTED

[code](https://github.com/flashphoner/sfu_sdk/blob/a351f64dd38fecd81342c1e6a618faa98d9d08a2/src/examples/client/main.js#L71)

```
session.on(constants.SFU_EVENT.CONNECTED, function(room) {
});
```
Инициализация чата после установки соединения

[code](https://github.com/flashphoner/sfu_sdk/blob/a351f64dd38fecd81342c1e6a618faa98d9d08a2/src/examples/client/main.js#L77)

```
//connected to server
const chatDiv = document.getElementById('messages');
const chatInput = document.getElementById('localMessage');
const chatButton = document.getElementById('sendMessage');
//create and bind chat to the new room
createChat(room, chatDiv, chatInput, chatButton);
```
Подписка на сообщения об ошибках комнаты

 $\mathbf{v}$ 

[code](https://github.com/flashphoner/sfu_sdk/blob/a351f64dd38fecd81342c1e6a618faa98d9d08a2/src/examples/client/main.js#L79)

```
room.on(constants.SFU_ROOM_EVENT.FAILED, function(e) {
   const errField = document.getElementById("errorMsg");
    errField.style.color = "red";
   errField.innerText = e;}).on(constants.SFU_ROOM_EVENT.OPERATION_FAILED, function (e) {
   const errField = document.getElementById("errorMsg");
   errField.style.color = "red";
   errField.innerText = e.operation + " failed: " + e.error;
})
```
Инициализация объекта для отображения потоков от других участников

[code](https://github.com/flashphoner/sfu_sdk/blob/a351f64dd38fecd81342c1e6a618faa98d9d08a2/src/examples/client/main.js#L90)

//setup remote display for showing remote audio/video tracks const remoteDisplay = document.getElementById("display"); initRemoteDisplay(room, remoteDisplay, pc);

Получение настроек публикации локального медиа

[code](https://github.com/flashphoner/sfu_sdk/blob/a351f64dd38fecd81342c1e6a618faa98d9d08a2/src/examples/client/main.js#L93)

```
//get configured local video streams
let streams = cControls.getVideoStreams();
//combine local video streams with audio streams
streams.push.apply(streams, cControls.getAudioStreams());
```
Добавление каждого потока в объект localDisplay для отображения и в объект PeerConnection для публикации

[code](https://github.com/flashphoner/sfu_sdk/blob/a351f64dd38fecd81342c1e6a618faa98d9d08a2/src/examples/client/main.js#L99)

```
streams.forEach(function (s) {
   //add local stream to local display
   localDisplay.add(s.stream.id, "local", s.stream);
   //add each track to PeerConnection
   s.stream.getTracks().forEach((track) => {
       addTrackToPeerConnection(pc, s.stream, track, s.encodings);
        subscribeTrackToEndedEvent(room, track, pc);
   });
});
```
Добавление слушателя, чтобы определить, когда клиент добавляет новые потоки для публикации. Получив новый поток, необходимо добавить его в localDisplay для отображения, добавить в PeerConnection для публикации и обновить состояние комнаты

[code](https://github.com/flashphoner/sfu_sdk/blob/a351f64dd38fecd81342c1e6a618faa98d9d08a2/src/examples/client/main.js#L107)

```
//add callback for the new local stream to the local controls
cControls.onTrack(function (s) {
   //add local stream to local display
   localDisplay.add(s.stream.id, "local", s.stream);
   //add each track to PeerConnection
   s.stream.getTracks().forEach((track) => {
        addTrackToPeerConnection(pc, s.stream, track, s.encodings);
        subscribeTrackToEndedEvent(room, track, pc);
    });
    //kickoff renegotiation
   room.updateState();
});
```
#### Вход пользователя в комнату

[code](https://github.com/flashphoner/sfu_sdk/blob/a351f64dd38fecd81342c1e6a618faa98d9d08a2/src/examples/client/main.js#L119)

room.join();

# 5. Завершение публикации потока

subscribeTrackToEndedEvent() [code](https://github.com/flashphoner/sfu_sdk/blob/a351f64dd38fecd81342c1e6a618faa98d9d08a2/src/examples/client/main.js#L123)

Вспомогательная функция, которая подписывается на событие ended для локального потока. При получении события поток удаляется из PeerConnection, и состояние комнаты обновляется.

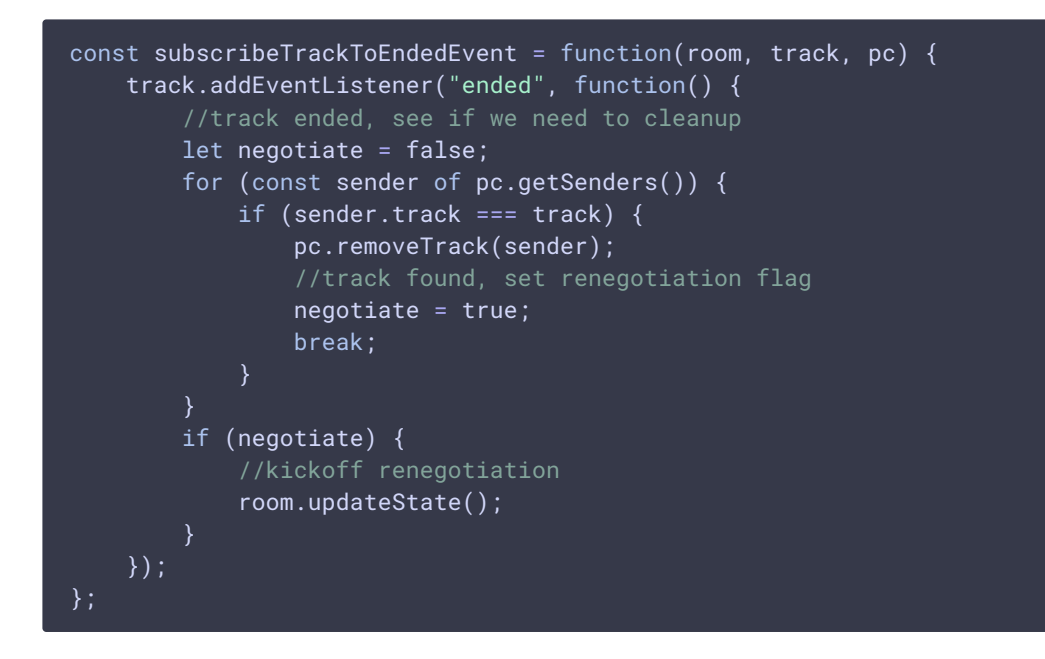

7. Добавление новой дорожки в PeerConnection

addTrackToPeerConnection() [code](https://github.com/flashphoner/sfu_sdk/blob/a351f64dd38fecd81342c1e6a618faa98d9d08a2/src/examples/client/main.js#L142)

Вспомогательная функция, которая добавляет новую дорожку в PeerConnection для публикации

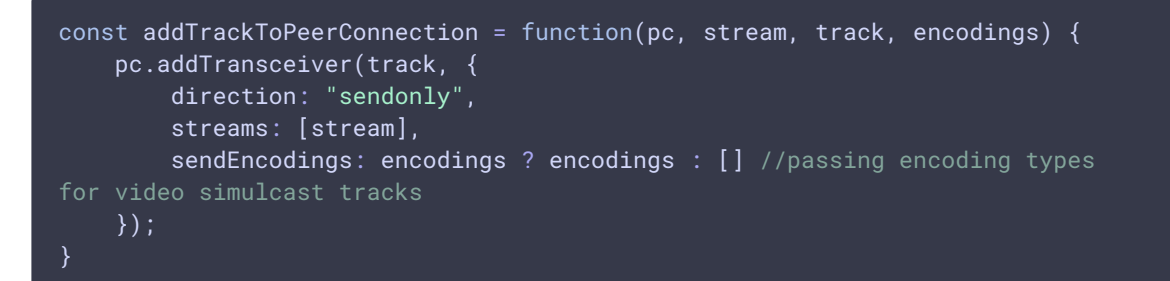